## Лабораторная работа №28,29

Тема. Разработка оконного приложения с несколькими формами

Цель работы: Обобщить знания по управляющим элементам ИСР Delphi; получить практические навыки работы с кнопочными компонентами, овладеть практическими навыками в организации ввода/вывода и обработки значений, получить практические навыки создания приложений

#### Теоретические сведения

Любая программа в Delphi имеет как минимум одну форму, которая называется главной. При формировании проекта автоматически создается одна форма. Если нет необходимости в создании нескольких форм, то в этом случае следует только задать главной форме необходимые характеристики и заполнить ее компонентами. Для добавления в проект новой формы следует воспользоваться командой меню Flle\New Form.

Все формы создаются на основе класса ТForm. Класс ТForm предоставляет возможность изменять поведение и внешний вид формы с помощью ряда свойств, метолов и событий.

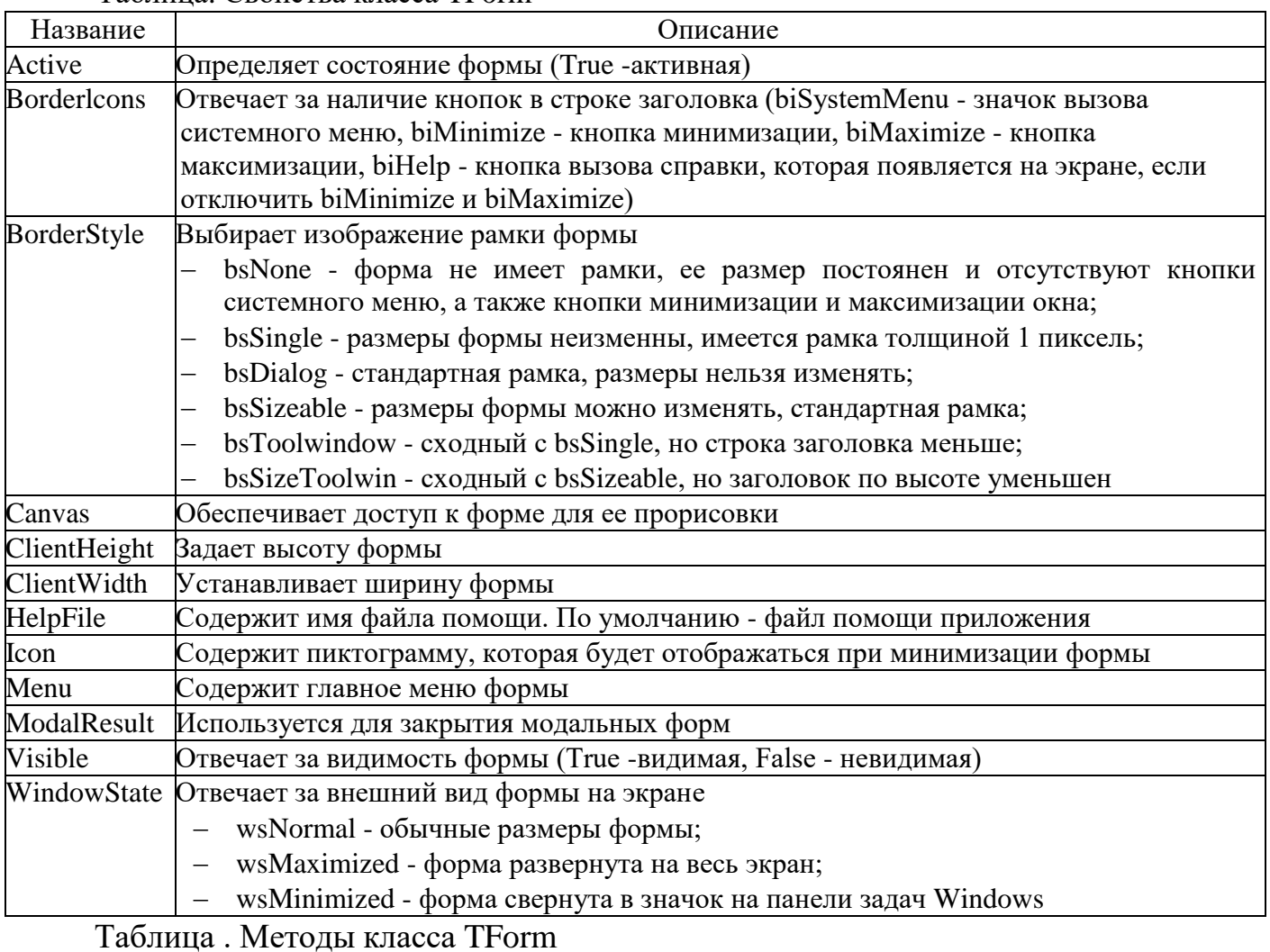

Таблина. Свойства класса TForm

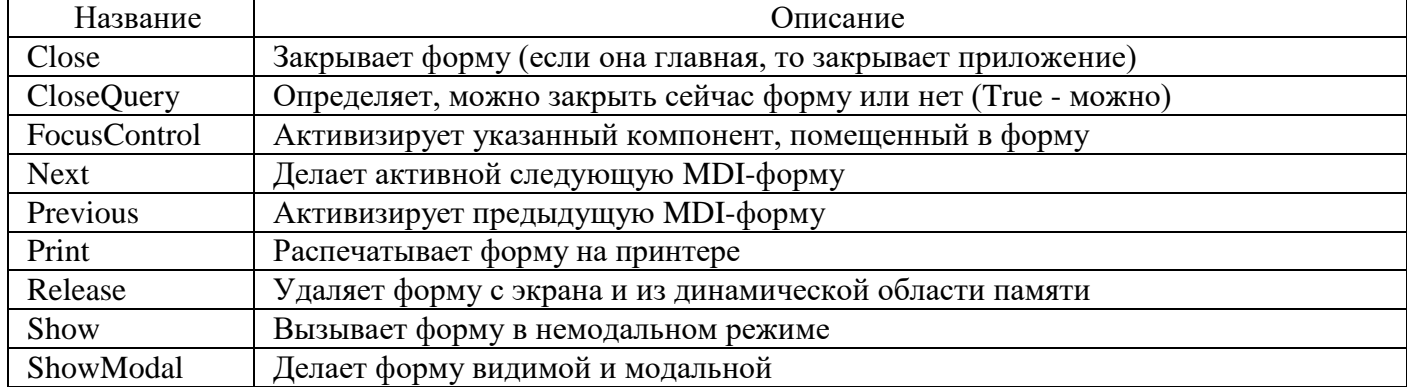

## Таблица. События класса TForm

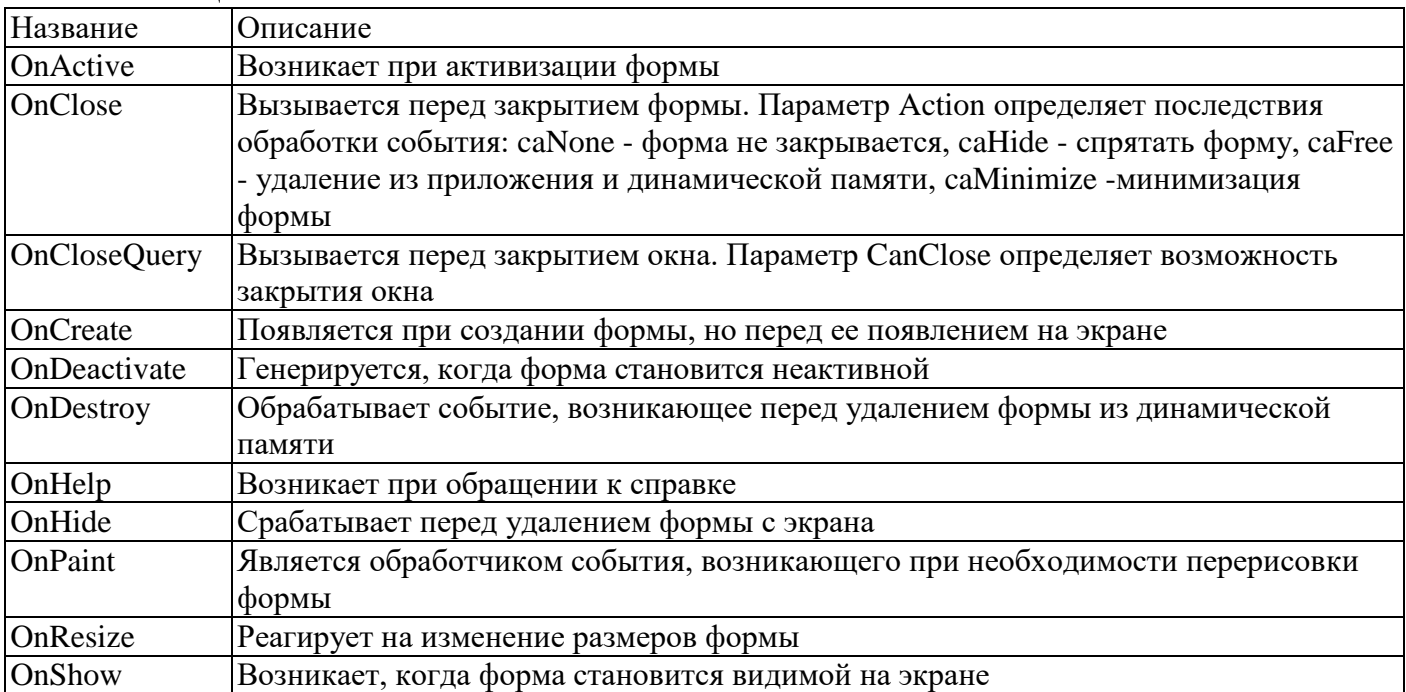

# Многостраничный блокнот PageControl.

Компонент PageControl является управляющим элементом, включающим набор из нескольких страниц, размещаемых одна под другой. Каждая страница имеет закладку, которая является неотъемлемой частью данной страницы, в отличие от одностраничного блокнота. Страницы используются для объединения различных управляющих элементов в группы, обеспечивая их компактное размещение и простое переключение между ними.

Многостраничный блокнот является более сложным управляющим элементом, чем компонент TabControl, однако многие свойства этих двух элементов совпадают. Поэтому будут рассмотрены только свойства, специфичные для компонента PageControl.

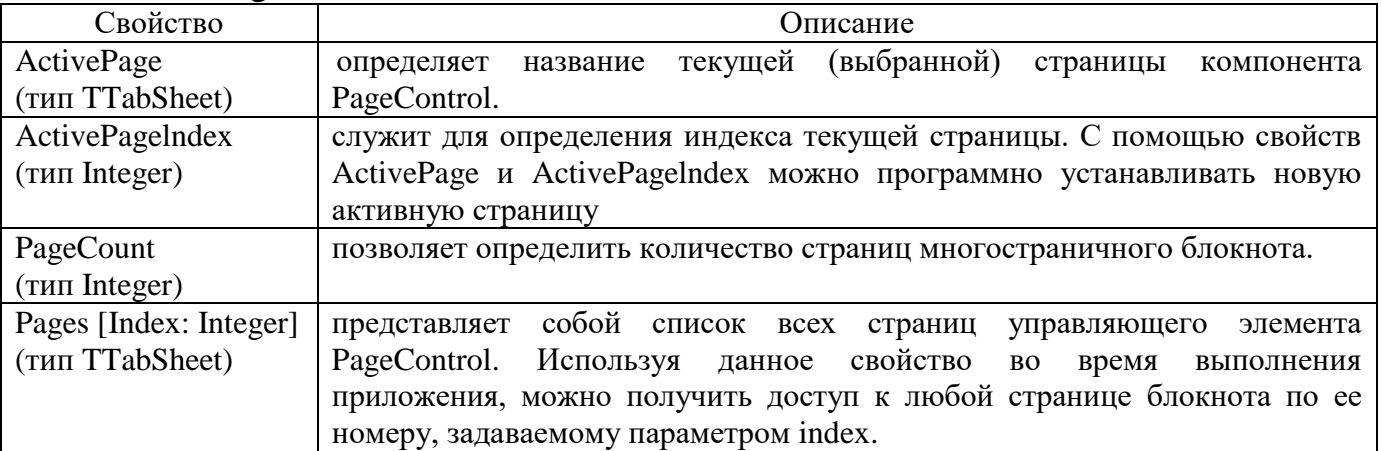

Добавление и удаление страниц, а также перемещение между страницами компонента PageControl в процессе проектирования приложения осуществляется с помощью вызова контекстного меню (нажатием правой кнопки мыши в поле компонента)и дальнейшего выбора соответствующего пункта меню. Перемещаться между страницами можно также простым нажатием на закладке необходимой страницы. Это возможно, потому что каждая страница (включая закладку) является отдельным независимым объектом.

## Индивидуальное задание

Задание. Разработать многооконное приложение.

- 1. На главную форму приложения поместить компонент TAnimate. Компонент должен реализовать просмотр пользовательской анимации, путь которому прописывается в свойстве FileName.
- 2. На главной форме реализовать прослушивание музыкальной композиции при помощи компонента TMediaPlayer.
- 3. Поместить на форму главное меню, содержащее следующие пункты:
	- задание 1
	- залание 2
		- выход

При выборе пункта меню «Задание 1», необходимо реализовать открытие формы «График» (в модальном режиме). На форме «График» разместить 2 вкладки:

- «Таблица»- содержит таблицу, содержащее протабулированное значение функции y=f(x) на отрезке [a,b]. Количество значений функций равно n. Шаг вычисляется по формуле h=(b-a)/n..

- «График» - содержит график функции y=f(x), начерченный с помощью компонента TChart.

При выборе пункта меню «Задание 2», необходимо открытие формы «Теория» (в немодальном режиме). На форме «Теория» расположить 2 компонента TreeView и WebBrowser. Узлами дерева TreeView являются темы теоретического материала. необходимо осуществить загрузку соответствующей По шелчку названию темы страницы html в компонент WebBrowser.

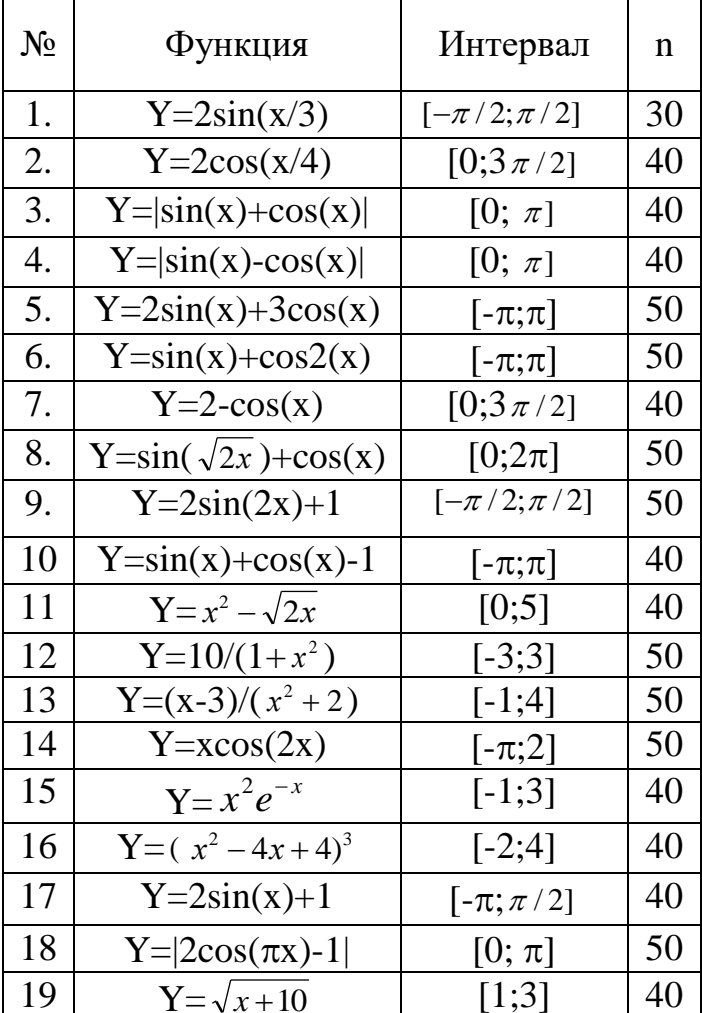

При выборе пункта меню «Выход», необходимо закрыть приложение.

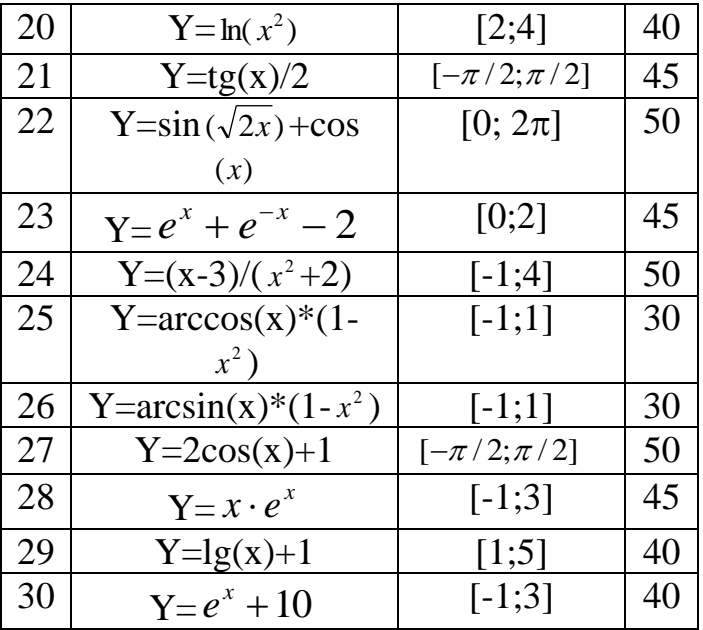

Контрольные вопросы 1. Назначение, свойства, события и методы компонентов, используемых при разработке приложения 2. Компонент Form. Назначение. свойства, события и методы

3. Модальный и немодальный режим открытия окна. Различие, назначение.